**Computer Graphics (CS 4731) Lecture 3: Introduction to OpenGL/GLUT (Part 2)**

## Prof Emmanuel Agu

*Computer Science Dept. Worcester Polytechnic Institute (WPI)*

## **Recall: OpenGL/GLUT Basics**

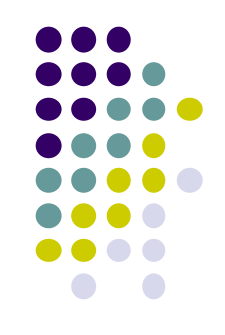

- **OpenGL:** Specific version (e.g. 4.3)already on your graphics card
	- Just need to check your graphics card, OpenGL version
- **GLUT:** software that needs to be installed
	- already installed in zoolab machines

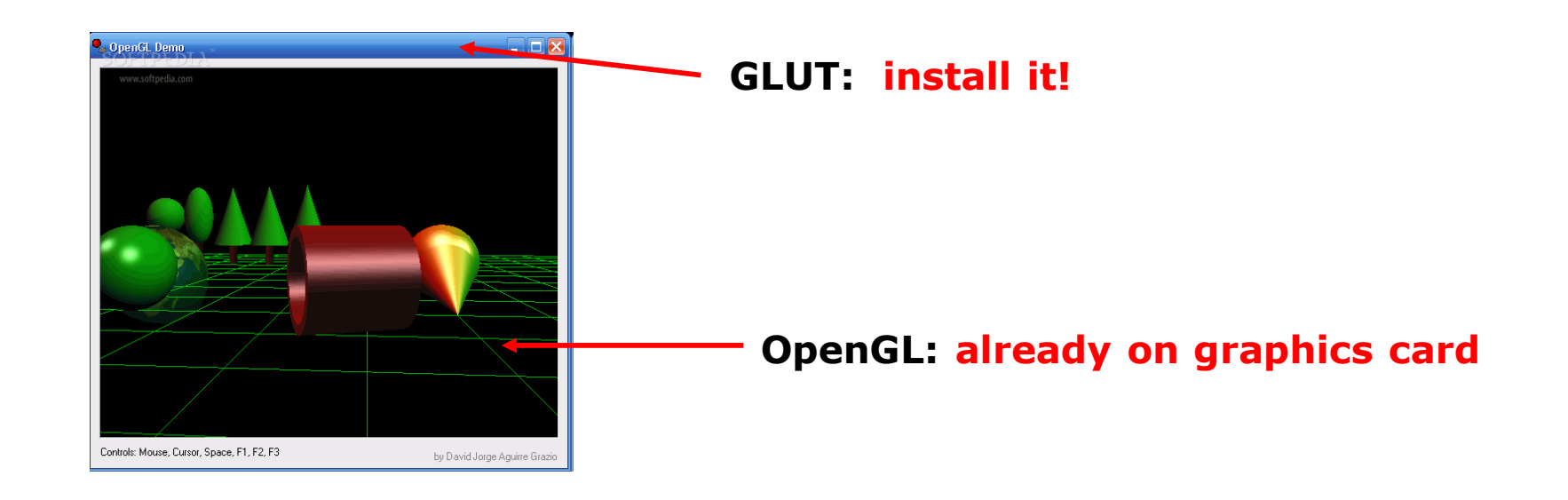

## **Recall: OpenGL Skeleton**

#### **void main(int argc, char\*\* argv){**

// First initialize toolkit, set display mode and create window

```
glutInit(&argc, argv); // initialize toolkit
glutInitDisplayMode(GLUT_SINGLE | GLUT_RGB); 
glutInitWindowSize(640, 480);
glutInitWindowPosition(100, 150);
glutCreateWindow("my first attempt");
glewInit( );
```
// … then register callback functions, // … do my initialization // .. wait in glutMainLoop for events

**}**

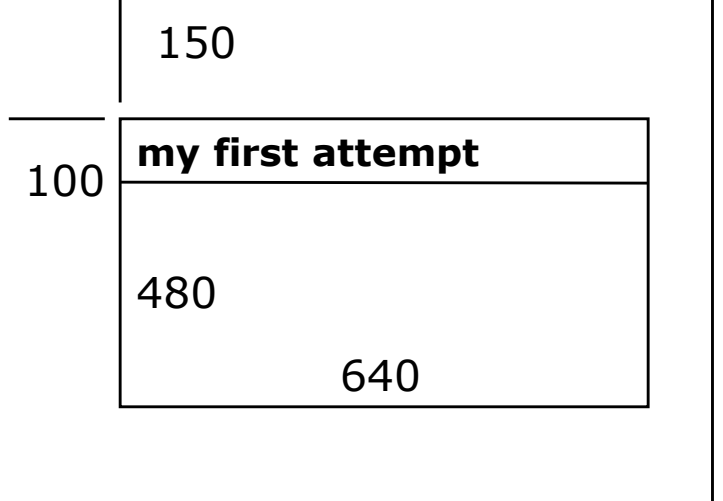

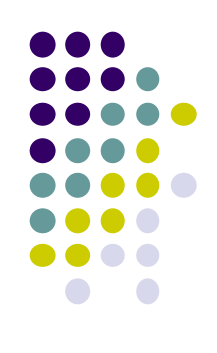

## **Recall: Drawing Red Triangle**

#### **Rendering steps:**

- 1. Generate triangle corners (3 vertices)
- 2. Create GPU buffer for vertices
- 3. Move array of 3 vertices from CPU to GPU buffer
- 4. Draw 3 points from array on GPU using **glDrawArray**

#### **Simplified Execution model:**

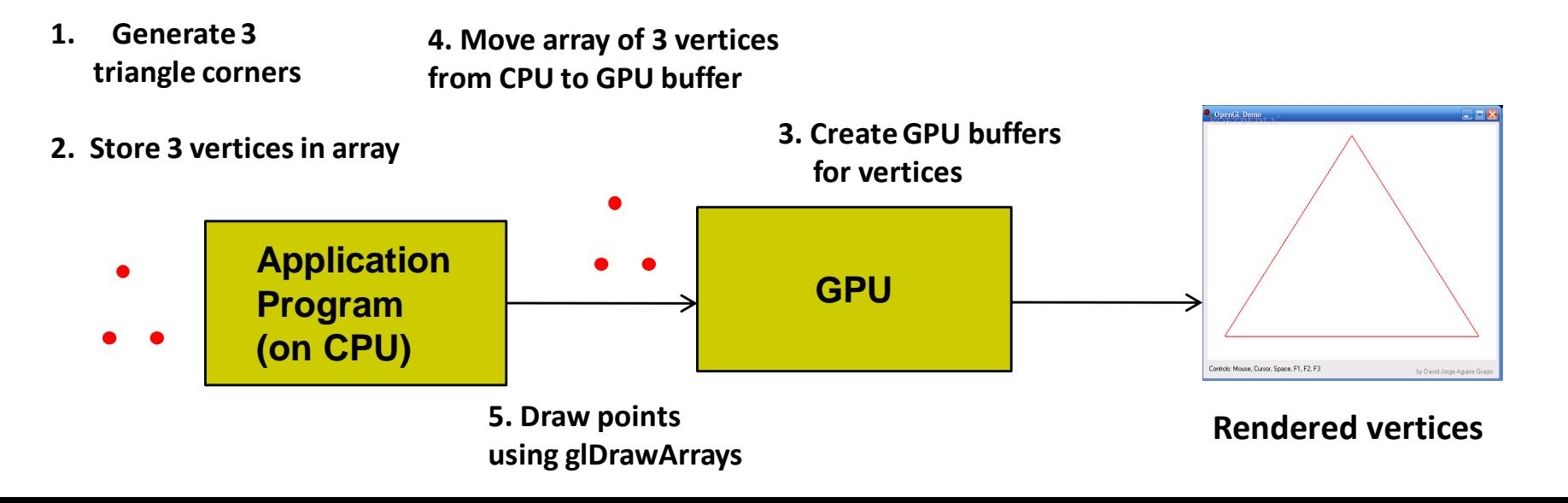

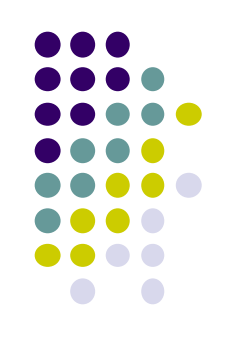

## **Recall: OpenGL Skeleton: Where are we?**

```
void main(int argc, char** argv){
  glutInit(&argc, argv); // initialize toolkit
  glutInitDisplayMode(GLUT_SINGLE | GLUT_RGB); 
  glutInitWindowSize(640, 480);
  glutInitWindowPosition(100, 150);
  glutCreateWindow("my first attempt");
  glewInit( );
```

```
// … now register callback functions
glutDisplayFunc(myDisplay);
glutReshapeFunc(myReshape);
glutMouseFunc(myMouse);
glutKeyboardFunc(myKeyboard);
```

```
glewInit( );
generateGeometry( );
```
**}**

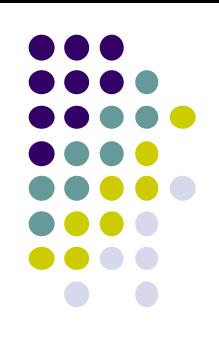

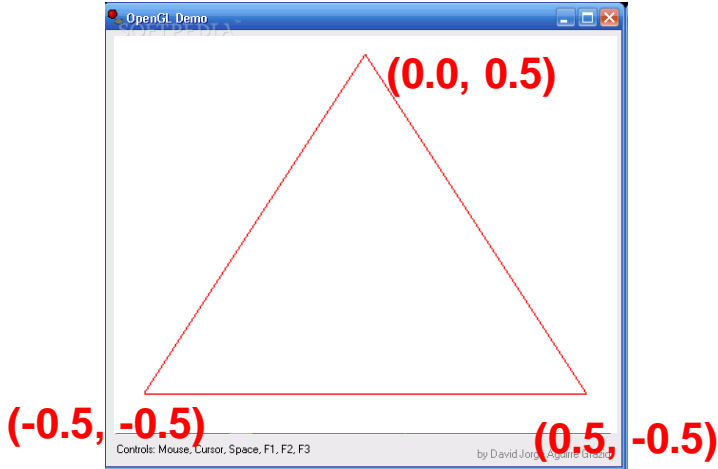

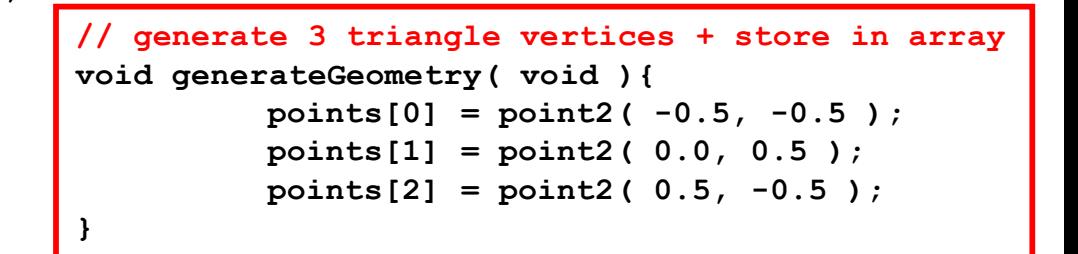

## **Recall: OpenGL Skeleton: Where are we?**

**}**

```
void main(int argc, char** argv){
  glutInit(&argc, argv); // initialize toolkit
  glutInitDisplayMode(GLUT_SINGLE | GLUT_RGB); 
  glutInitWindowSize(640, 480);
  glutInitWindowPosition(100, 150);
  glutCreateWindow("my first attempt");
  glewInit( );
```

```
// … now register callback functions
glutDisplayFunc(myDisplay);
glutReshapeFunc(myReshape);
glutMouseFunc(myMouse);
glutKeyboardFunc(myKeyboard);
```
**glewInit( );**

**generateGeometry( );**

**initGPUBuffers( );**

**glutMainLoop( );**

**}**

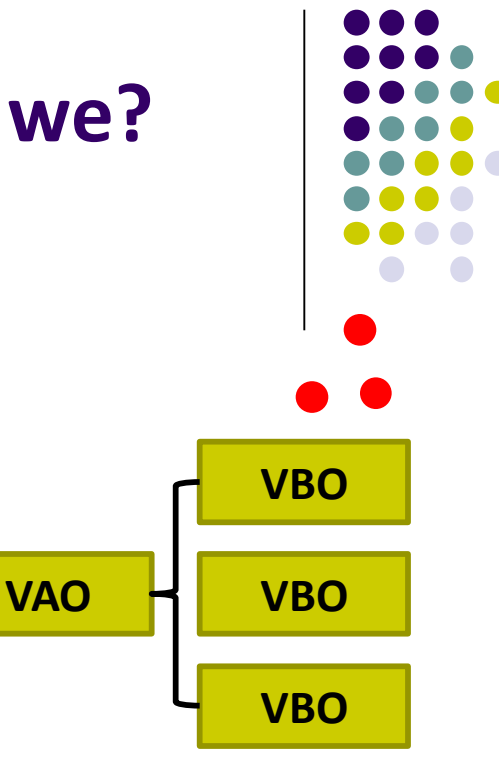

```
void initGPUBuffers( void )
{
  // Create a vertex array object
   GLuint vao;
  glGenVertexArrays( 1, &vao );
   glBindVertexArray( vao );
   // Create and initialize a buffer object
  GLuint buffer;
  glGenBuffers( 1, &buffer );
  glBindBuffer( GL_ARRAY_BUFFER, buffer );
   glBufferData( GL_ARRAY_BUFFER, 
          sizeof(points), points, GL STATIC DRAW );
```
## **Recall: OpenGL Program?**

- Usually has 3 files:
	- **.cpp file:** containing OpenGL code, main( ) function
		- Does initialization, generates/loads geometry to be drawn
	- **Vertex shader:** manipulates vertices (e.g. move vertices)
	- **Fragment shader:** manipulates pixels/fragments (e.g change color)

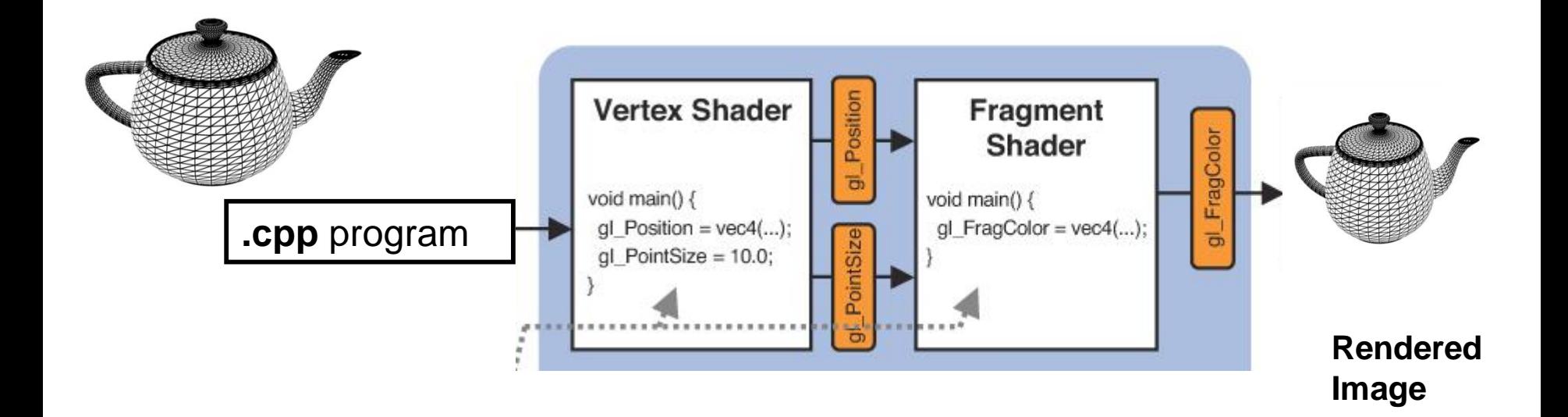

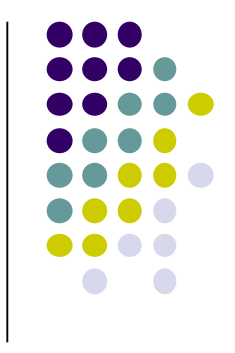

## **OpenGL Program: Shader Setup**

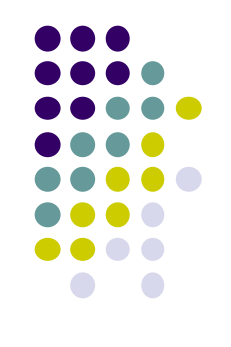

- OpenGL programs now have 3 parts:
	- Main **OpenGL program** (.cpp file), **vertex shader** (e.g. vshader1.glsl), and **fragment shader** (e.g. fshader1.glsl) in same Windows directory
	- In main program, need to link names of vertex, fragment shader
	- **initShader( )** is homegrown shader initialization function. More later

```
GLuint = program;
GLuint program = InitShader( "vshader1.glsl", fshader1.glsl");
glUseProgram(program);
```
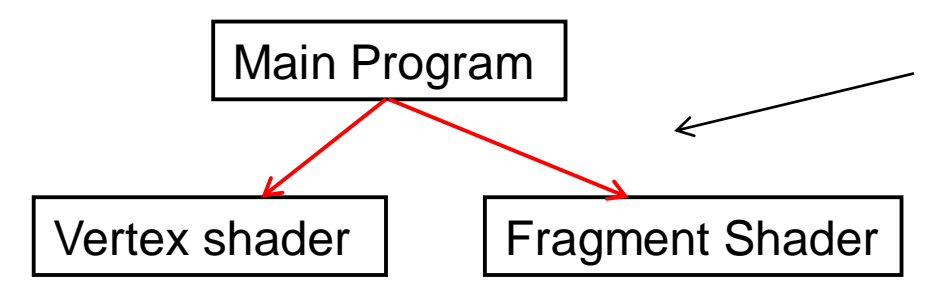

**initShader( )** Homegrown, connects main Program to shader files More on this later!!

## **Vertex Attributes**

- Want to make 3 dots (vertices) accessible as variable **vPosition** in vertex shader
- First declare vPosition in vertex shader, get its address

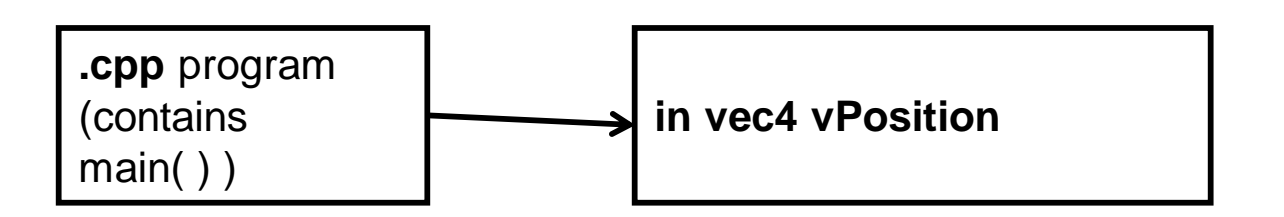

- Compiler puts all variables declared in shader into a table
- Need to find location of vPosition in table of variables

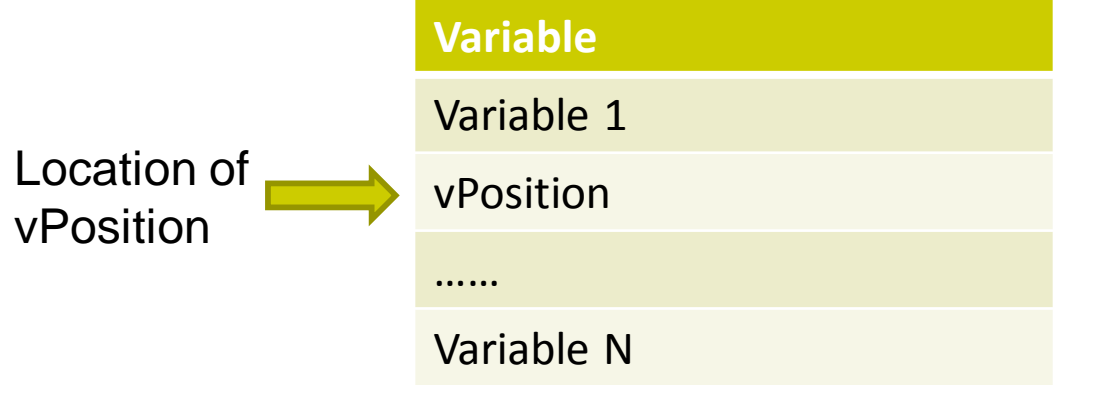

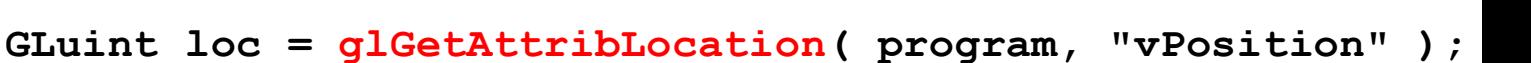

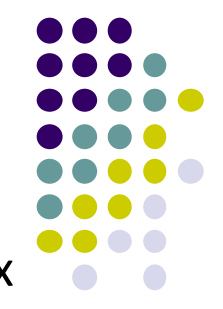

#### **Vertex Attributes**

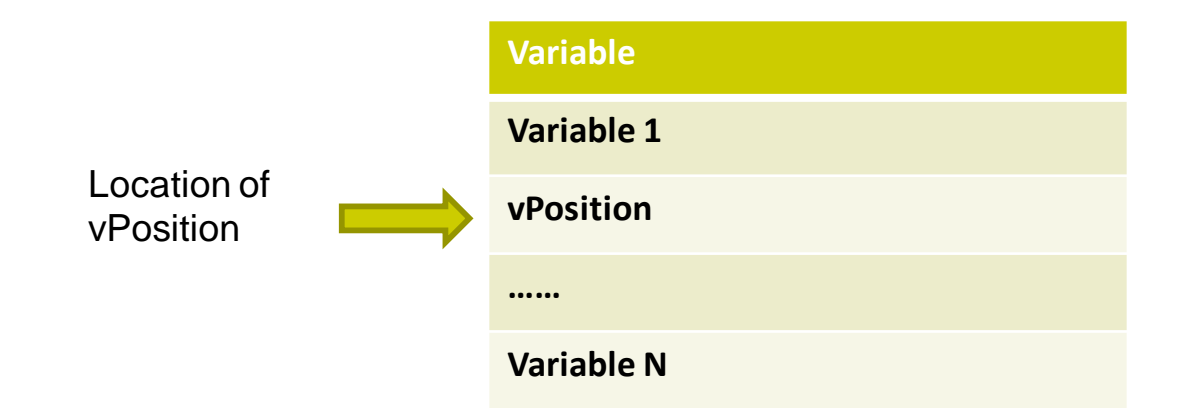

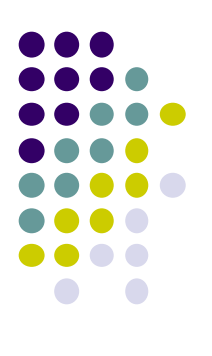

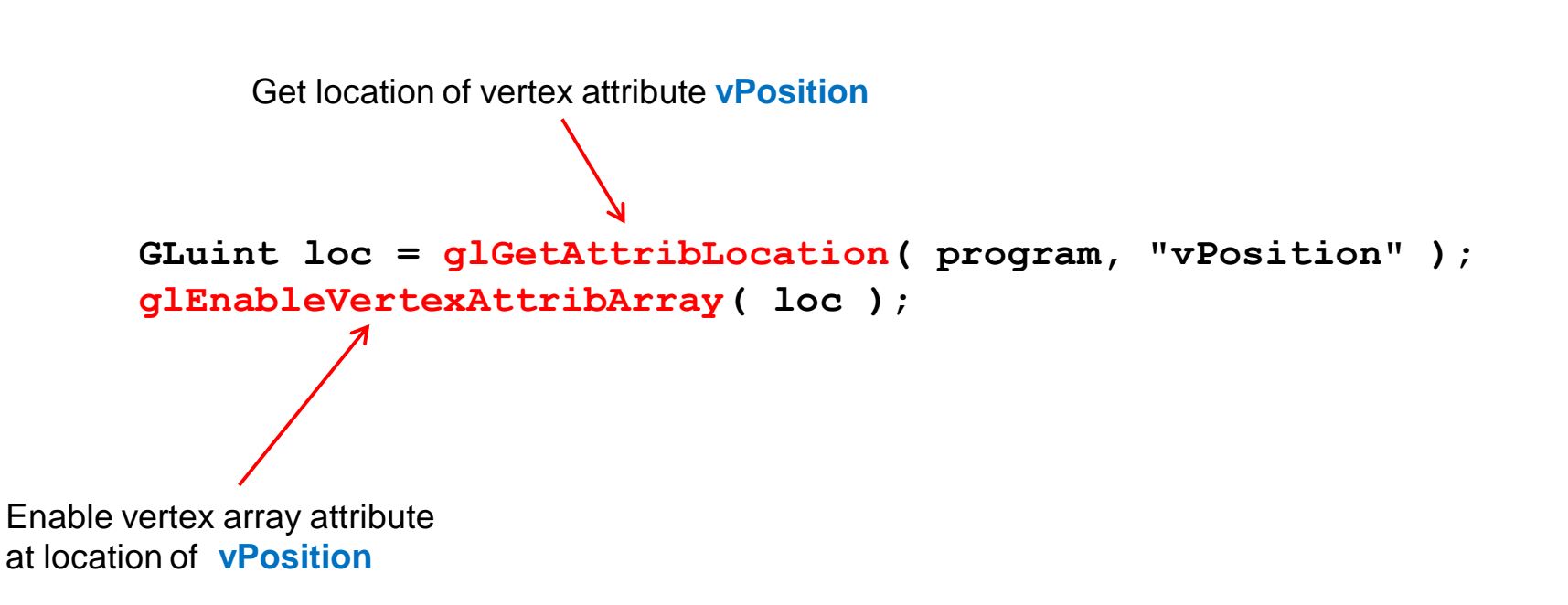

## **glVertexAttribPointer**

- Data now in VBO on GPU, but need to specify meta format (using **glVertexAttribPointer**)
- Vertices are packed as array of values

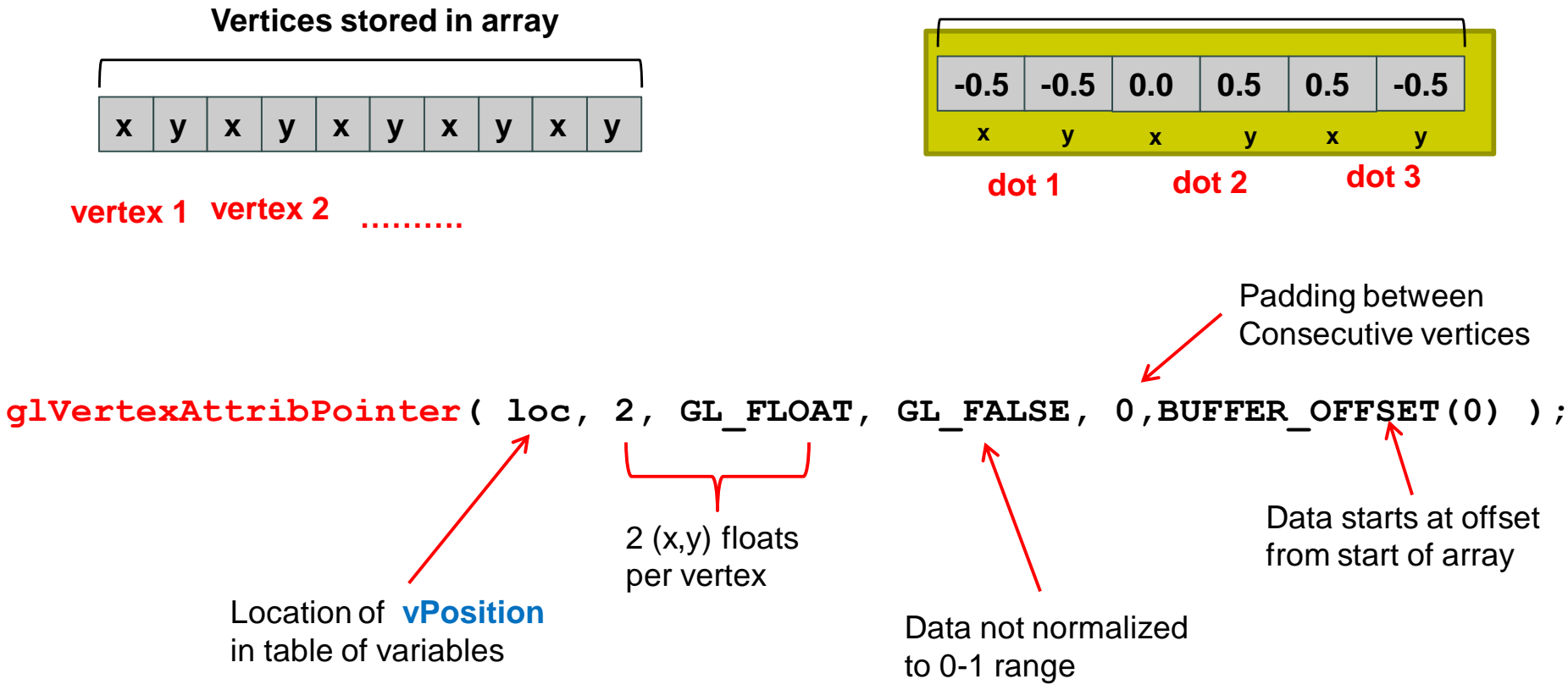

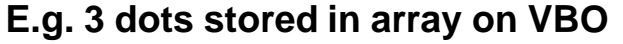

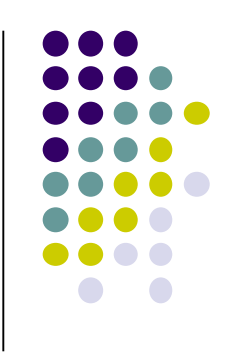

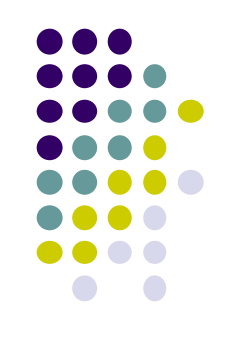

#### **Put it Together: Shader Set up**

```
void shaderSetup( void )
```
**{**

**}**

```
// Load shaders and use the resulting shader program
program = InitShader( "vshader1.glsl", "fshader1.glsl" );
glUseProgram( program );
```

```
// Initialize vertex position attribute from vertex shader
GLuint loc = glGetAttribLocation( program, "vPosition" );
glEnableVertexAttribArray( loc );
glVertexAttribPointer( loc, 2, GL_FLOAT, GL_FALSE, 0, 
                                          BUFFER_OFFSET(0) );
```

```
// sets white as color used to clear screen
glClearColor( 1.0, 1.0, 1.0, 1.0 );
```
## **OpenGL Skeleton: Where are we?**

```
void main(int argc, char** argv){
  glutInit(&argc, argv); // initialize toolkit
  glutInitDisplayMode(GLUT_SINGLE | GLUT_RGB); 
  glutInitWindowSize(640, 480);
  glutInitWindowPosition(100, 150);
  glutCreateWindow("my first attempt");
  glewInit( );
```
**}**

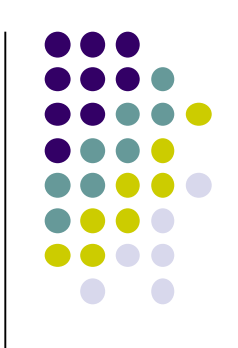

```
// … now register callback functions
glutDisplayFunc(myDisplay);
glutReshapeFunc(myReshape);
glutMouseFunc(myMouse);
glutKeyboardFunc(myKeyboard);
                               {
```

```
glewInit( );
generateGeometry( );
initGPUBuffers( );
void shaderSetup( );
```
**glutMainLoop( );**

```
void shaderSetup( void )
  // Load shaders and use the resulting shader program
   program = InitShader( "vshader1.glsl", "fshader1.glsl" );
   glUseProgram( program );
```

```
// Initialize vertex position attribute from vertex shader
GLuint loc = glGetAttribLocation( program, "vPosition" );
glEnableVertexAttribArray( loc );
glVertexAttribPointer( loc, 2, GL_FLOAT, GL_FALSE, 0, 
                                          BUFFER_OFFSET(0) );
```

```
// sets white as color used to clear screen
glClearColor( 1.0, 1.0, 1.0, 1.0 );
```
## **Vertex Shader**

- We write a simple "pass-through" shader
- Simply sets **output vertex position = input position**
- **gl\_Position** is built in variable (already declared)

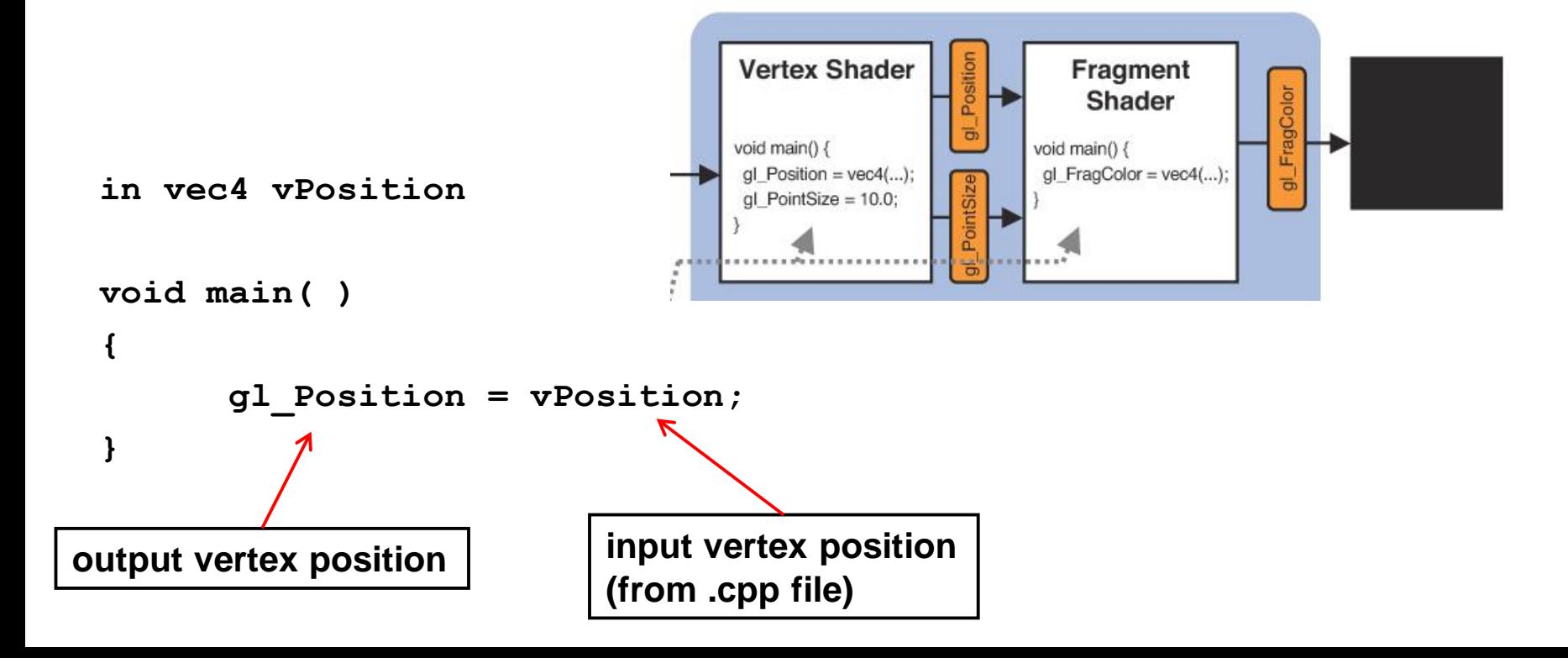

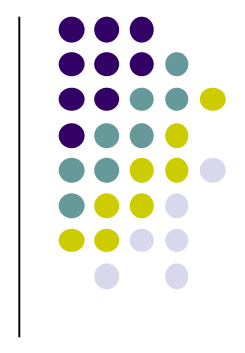

#### **Execution Model**

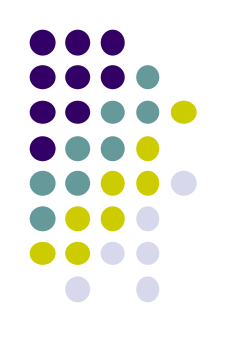

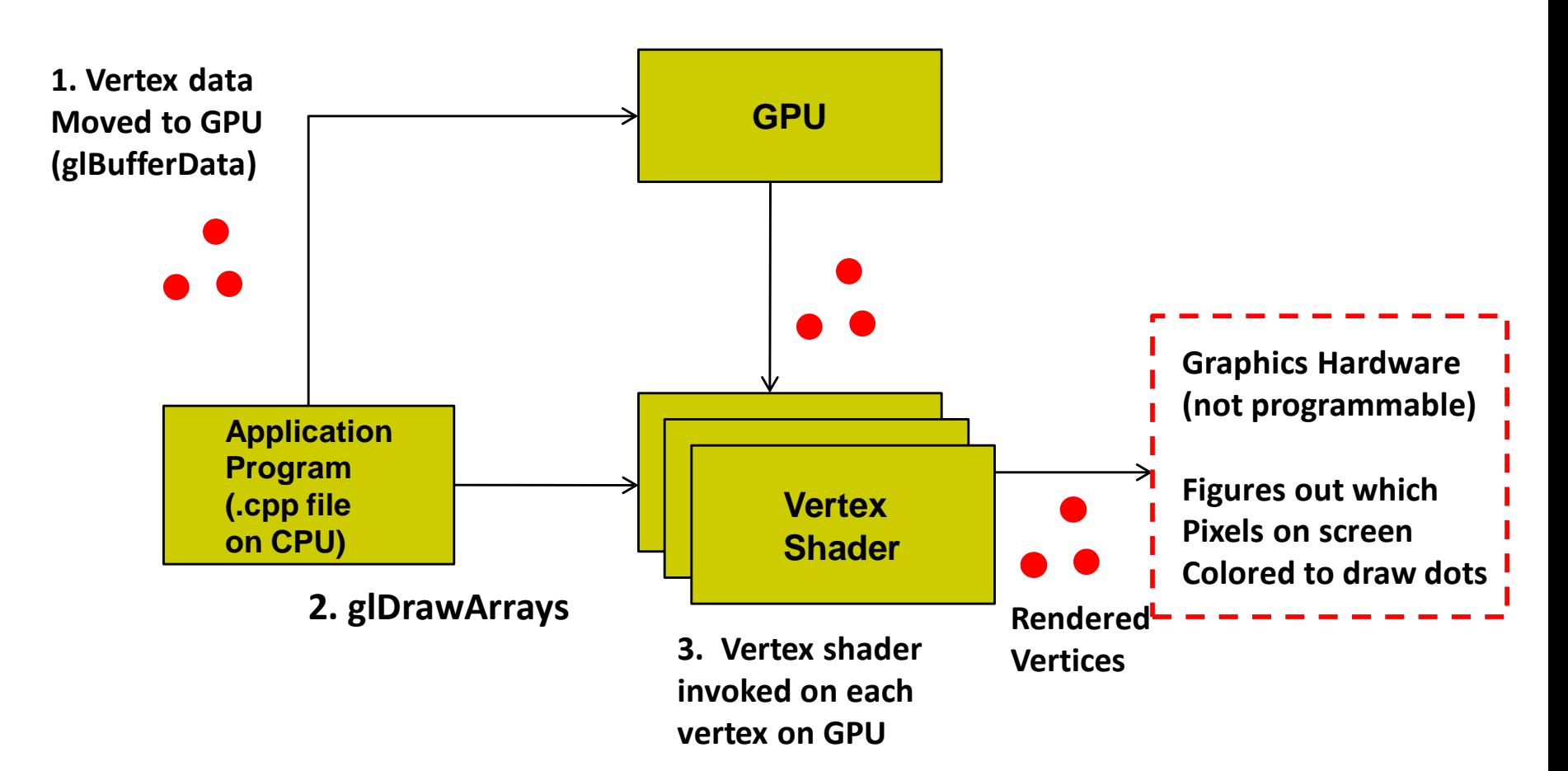

#### **Fragment Shader**

- We write a simple fragment shader (sets color of dots to red)
- **gl\_FragColor** is built in variable (already declared)

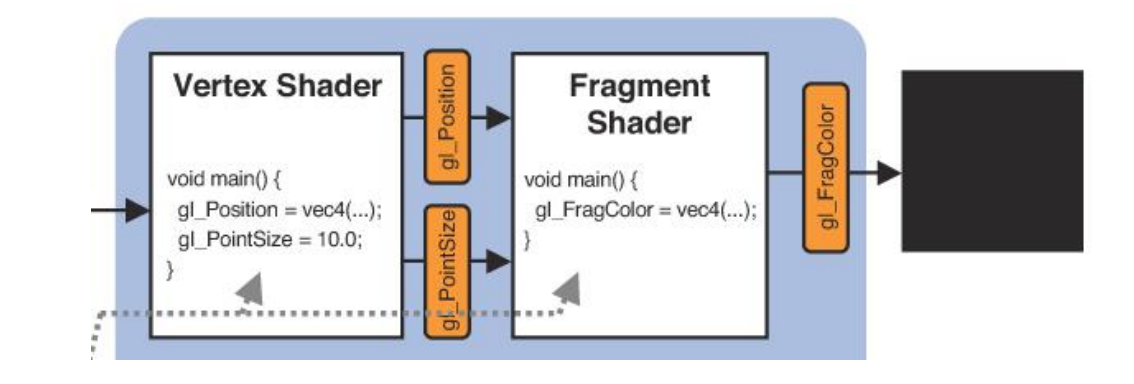

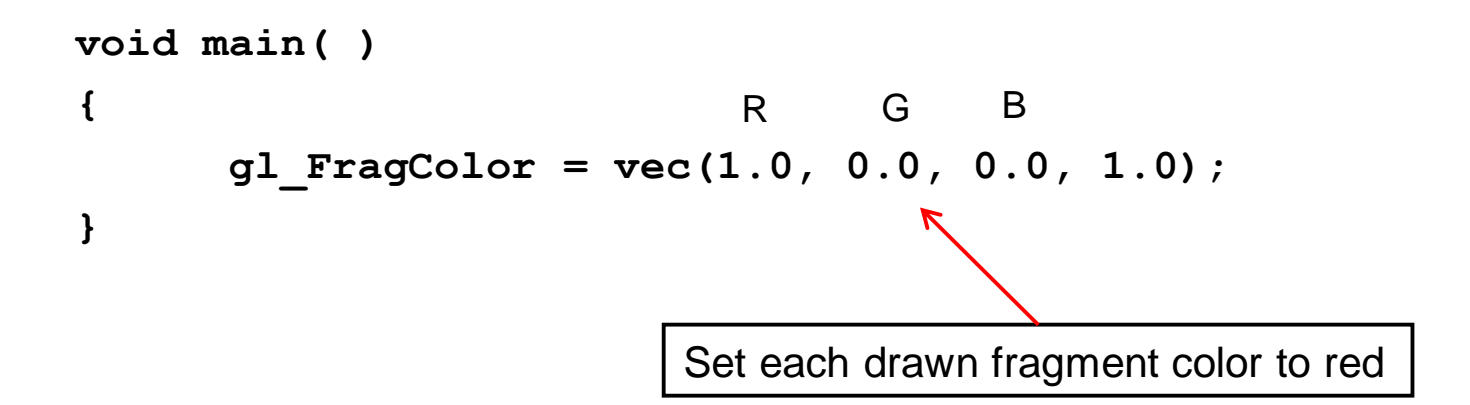

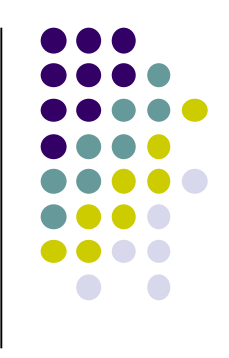

#### **Execution Model**

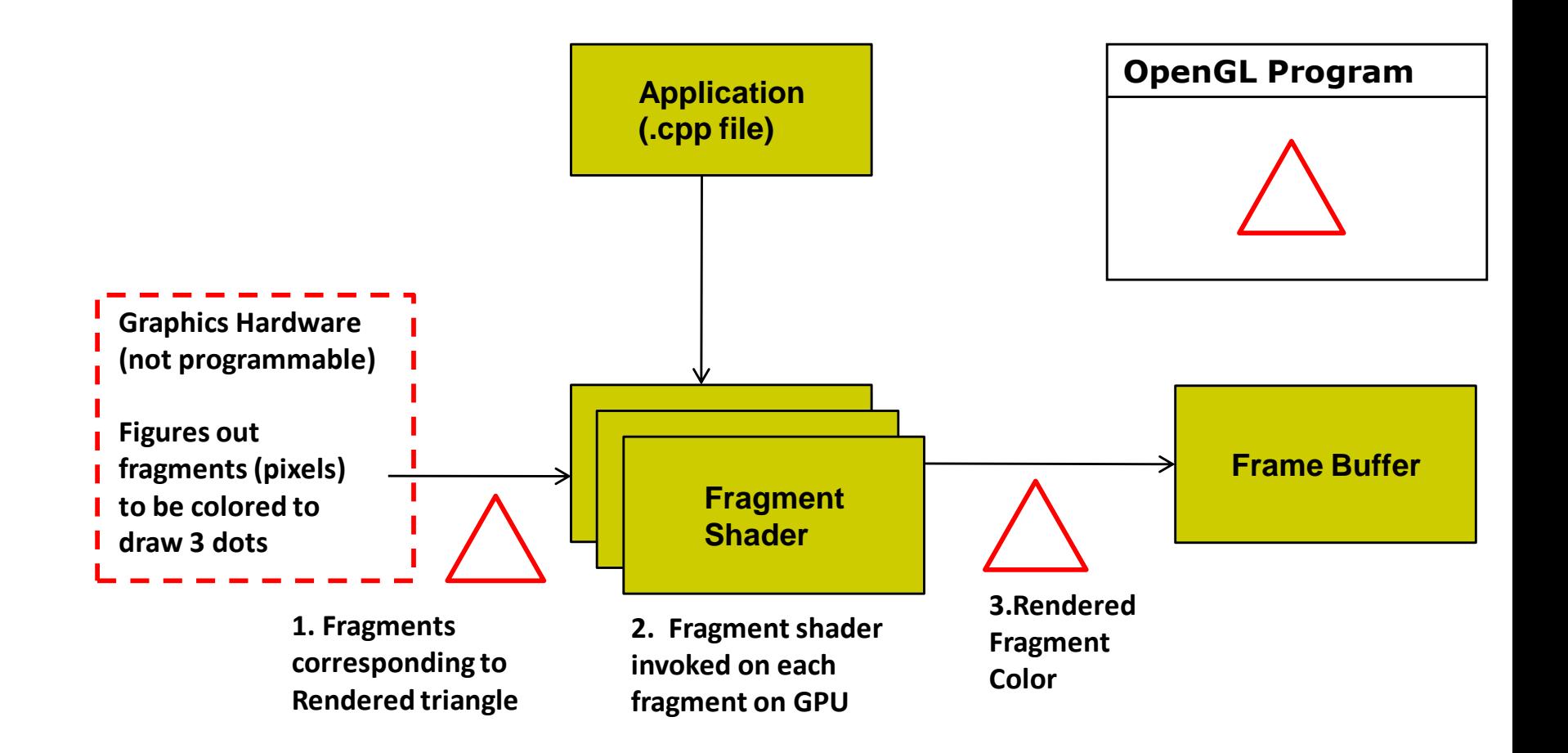

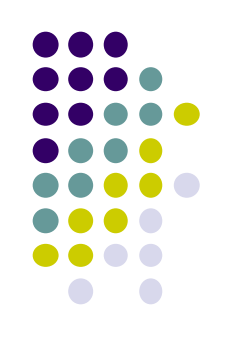

## **Recall: OpenGL Skeleton**

```
void main(int argc, char** argv){
   // First initialize toolkit, set display mode and create window
   glutInit(&argc, argv); // initialize toolkit
   glutInitDisplayMode(GLUT_SINGLE | GLUT_RGB); 
   glutInitWindowSize(640, 480);
   glutInitWindowPosition(100, 150);
   glutCreateWindow("my first attempt");
   glewInit( );
```

```
// … now register callback functions
glutDisplayFunc(myDisplay); --Next… how to draw in myDisplay
glutReshapeFunc(myReshape);
glutMouseFunc(myMouse);
glutKeyboardFunc(myKeyboard);
myInit( );
glutMainLoop( );
```
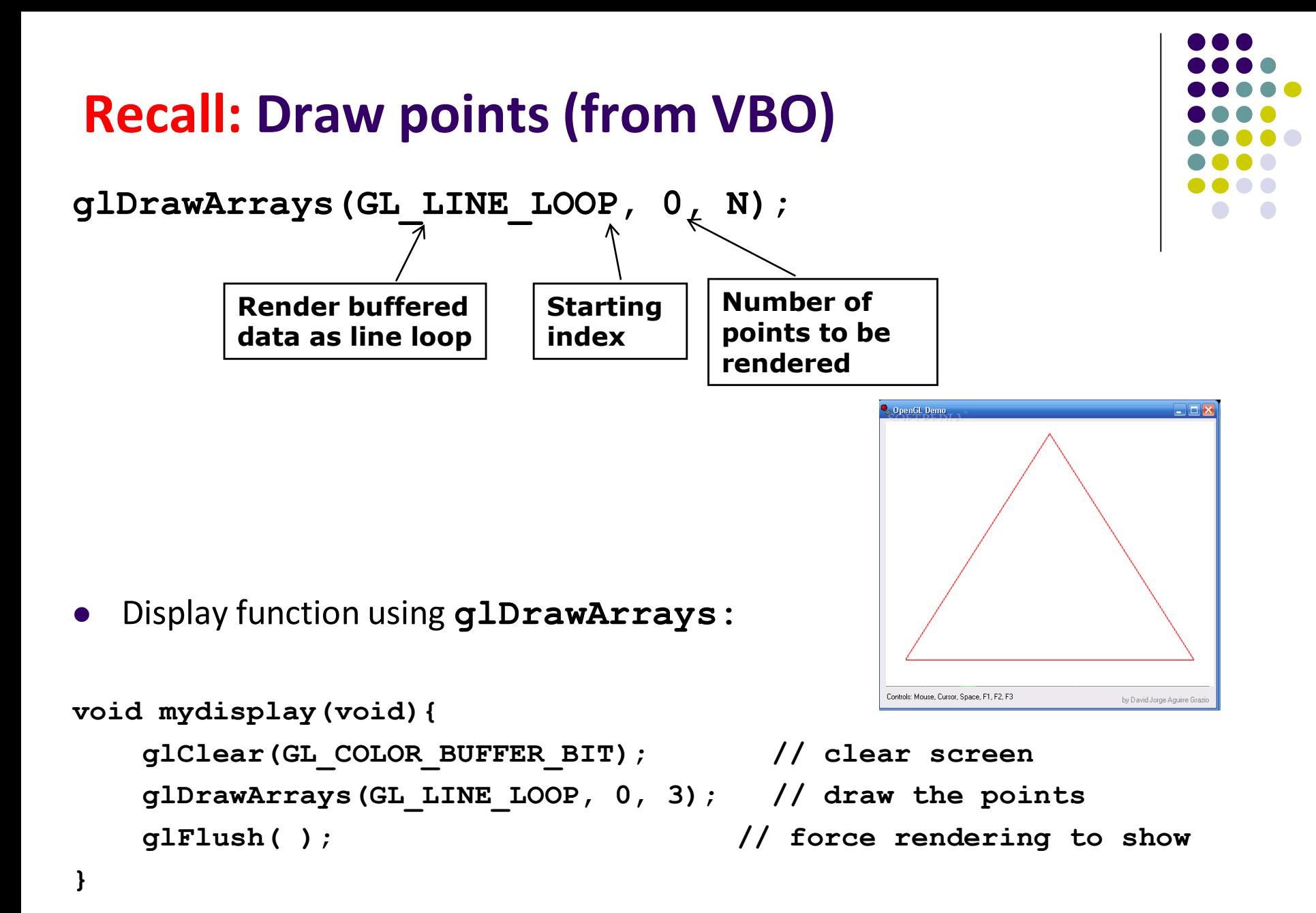

## **Other possible arguments to glDrawArrays instead of GL\_LINE\_LOOP?**

**glDrawArrays**(GL\_POINTS, ….) **glDrawArrays**((GL\_LINES, … )

– draws dots

– Connect vertex pairs to draw lines

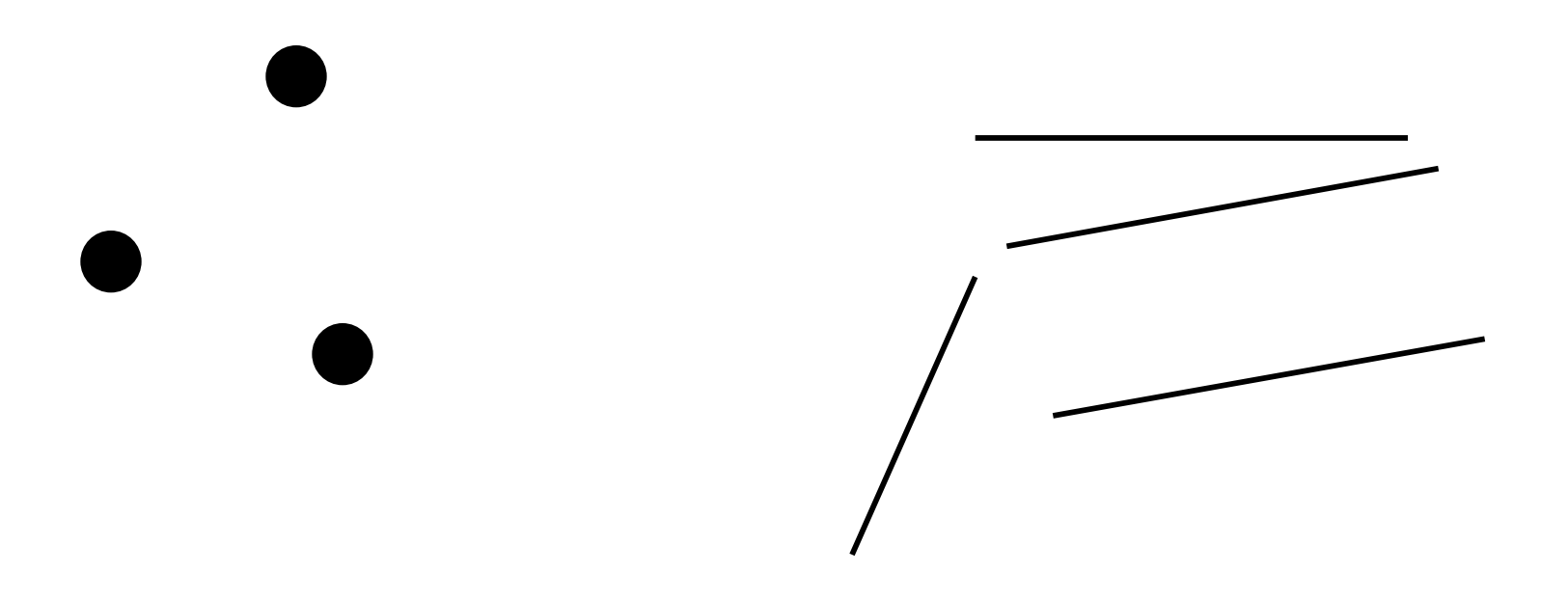

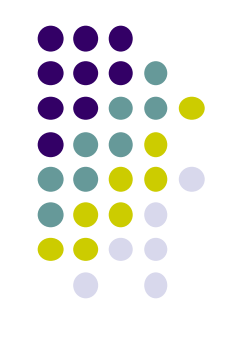

## **glDrawArrays( ) Parameters**

**glDrawArrays**(GL\_LINE\_STRIP,..) **glDrawArrays**(GL\_POLYGON,..)

– polylines

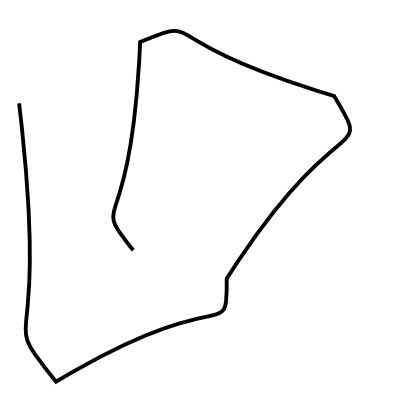

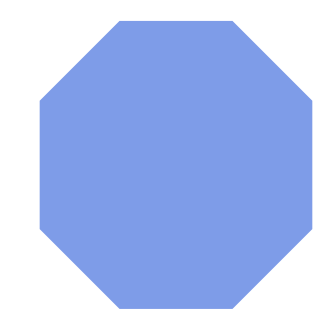

– convex filled polygon

#### **glDrawArrays**(GL\_LINE\_LOOP)

– Close loop of polylines (Like GL\_LINE\_STRIP but closed)

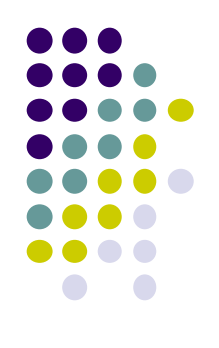

## **glDrawArrays( ) Parameters**

- **•** Triangles: Connect 3 vertices
	- GL\_TRIANGLES, GL\_TRIANGLE\_STRIP, GL\_TRIANGLE\_FAN
- Quad: Connect 4 vertices
	- GL\_QUADS, GL\_QUAD\_STRIP

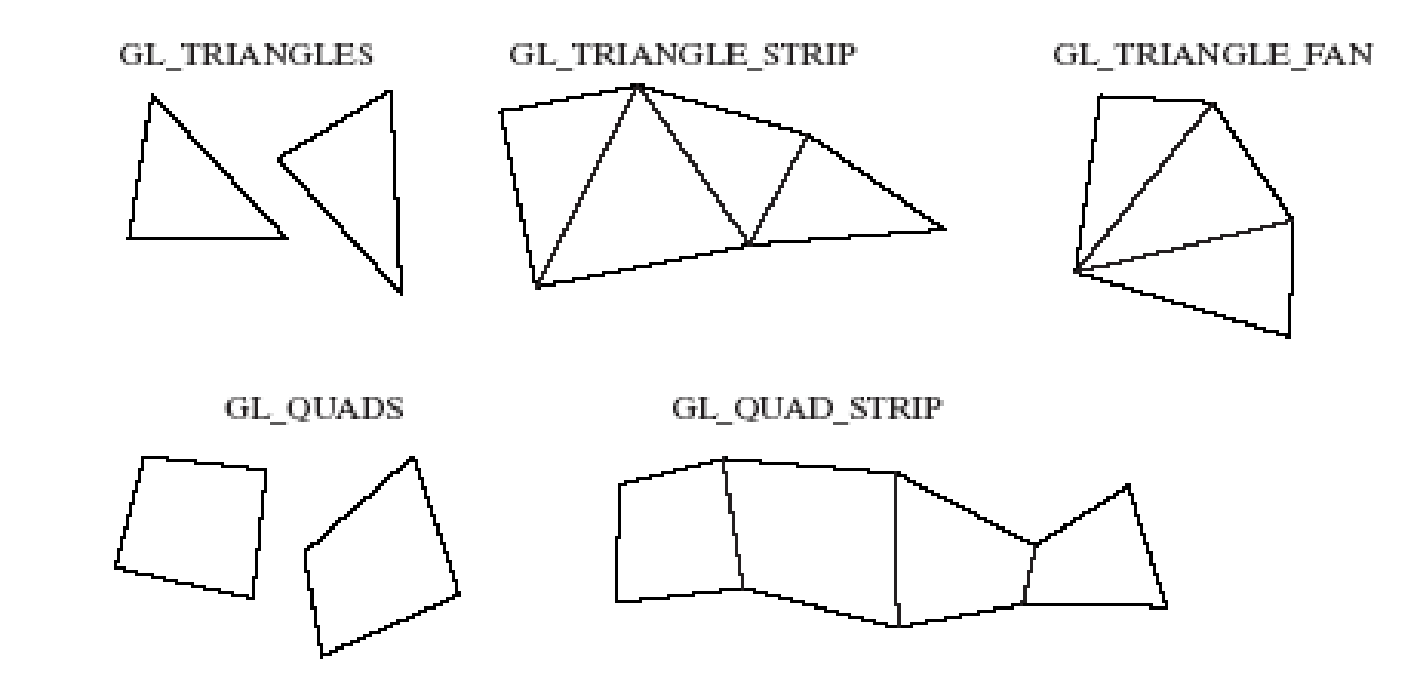

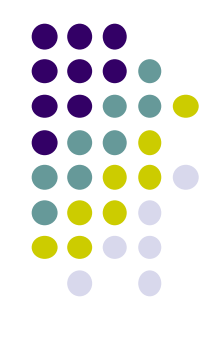

## **Triangulation**

 Generally OpenGL breaks polygons down into triangles which are then rendered. Example

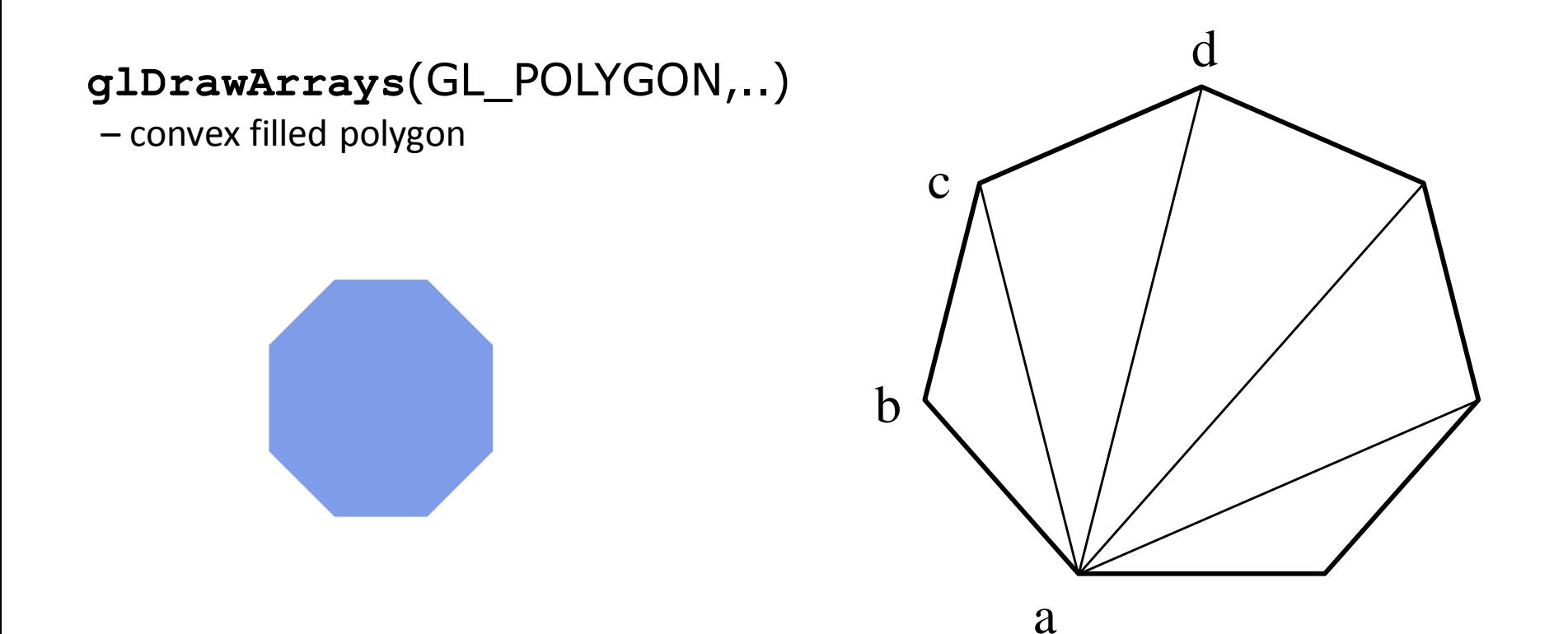

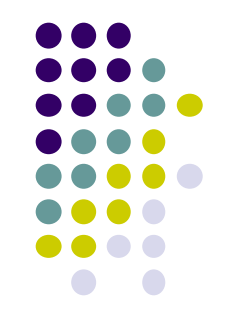

**(0.0, 0.5)**

**(-0.5, -0.5) (0.5, -0.5)**

## **Previously: Generated 3 Points to be Drawn**

Stored points in array **points[** ], moved to GPU, draw using **glDrawArray**

```
point2 points[NumPoints];
points[0] = point2( -0.5, -0.5 );
points[1] = point2( 0.0, 0.5 );
points[2] = point2( 0.5, -0.5 );
```
- Once drawing steps are set up, can generate more complex sequence of points algorithmically, drawing steps don't change
- Next: example of more algorithm to generate more complex point sequences

## **Sierpinski Gasket Program**

- Any sequence of points put into array points[ ] will be drawn
- Can generate interesting sequence of points
	- Put in array points[], draw!!
- Sierpinski Gasket: Popular fractal

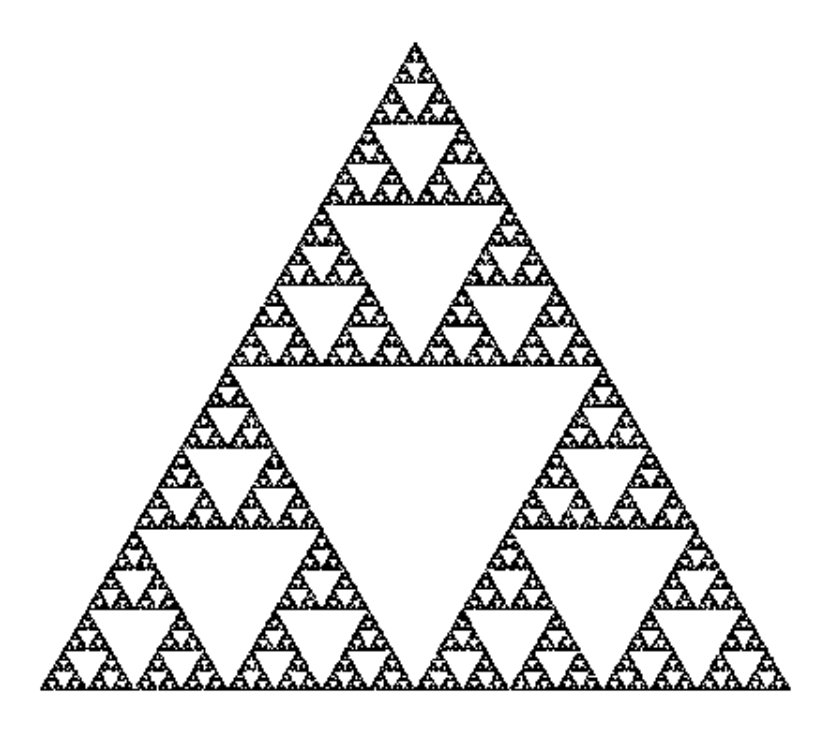

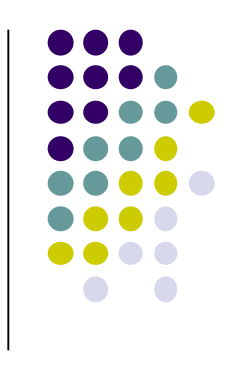

# **Sierpinski Gasket**

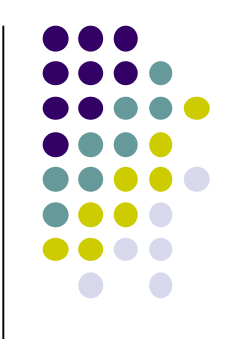

Start with initial triangle with corners (*x1, y1, 0*), (*x2, y2, 0*) and (*x3, y3, 0*)

- 1. Pick initial point  $\mathbf{p} = (x, y, 0)$  at random inside a triangle
- 2. Select on of 3 vertices at random
- 3. Find **q,** halfway between **p** and randomly selected vertex
- 4. Draw dot at **q**
- 5. Replace **p** with **q**
- 6. Return to step 2

#### **Actual Sierpinski Code**

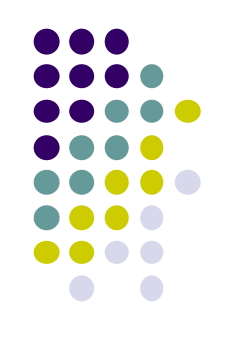

**#include "vec.h" // include point types and operations #include <stdlib.h> // includes random number generator**

```
void Sierpinksi( )
{
    const int NumPoints = 5000;
    vec2 points[NumPoints];
    // Specifiy the vertices for a triangle
    vec2 vertices[3] = {
        vec2( -1.0, -1.0 ), vec2( 0.0, 1.0 ), vec2( 1.0, -1.0 )
    };
```
#### **Actual Sierpinski Code**

**}**

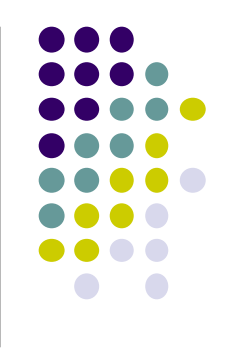

```
// An arbitrary initial point inside the triangle
points[0] = point2(0.25, 0.50);
```

```
// compute and store N-1 new points
for ( int i = 1; i < NumPoints; ++i ) {
   int j = rand() % 3; // pick a vertex at random
```

```
// Compute the point halfway between the selected vertex
// and the previous point
points[i] = ( points[i - 1] + vertices[j] ) / 2.0;
```
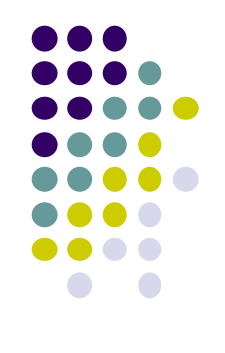

## **References**

- Angel and Shreiner, Interactive Computer Graphics,  $6<sup>th</sup>$ edition, Chapter 2
- Hill and Kelley, Computer Graphics using OpenGL, 3<sup>rd</sup> edition, Chapter 2